Архангельск (8182)63-90-72<br>Астана (7172)727-132 Астрахань (8512)99-46-04<br>Барнаул (3852)73-04-60 Белгород (4722)40-23-64<br>Брянск (4832)59-03-52 Владивосток (423)249-28-31 Волгоград (844)278-03-48 Вологда (8172) 26-41-59<br>Воронеж (473) 204-51-73 Екатеринбург (343)384-55-89 Иваново (4932)77-34-06 Ижевск (3412)26-03-58 Иркутск (395)279-98-46 Казань (843) 206-01-48 Калининград (4012)72-03-81<br>Калининград (4012)72-03-81 калуга (ночере 20 от<br>Кемерово (3842)65-04-62 Kunos (8332)68-02-04 краснодар (861) 203-40-90 Красноярск (391) 204-63-61 Липецк (4742)52-20-81

Магнитогорск (3519)55-03-13<br>Москва (495)268-04-70 послави (1991)<br>- Мурманск (8152)59-64-93<br>- Набережные Челны (8552)20-53-41 Нижний Новгород (831)429-08-12<br>Новокузнецк (3843)20-46-81 Новосибирск (383) 227-86-73 Омск (3812)21-46-40 Орел (4862)44-53-42 Оренбург (3532)37-68-04<br>Пенза (8412)22-31-16

Пермь (342)205-81-47 первые (с первое от п.)<br>Ростов-на-Дону (863)308-18-15 Рязань (4912)46-61-64 Самара (846)206-03-16 Санкт-Петербург (812)309-46-40<br>Санкт-Петербург (812)309-46-40 Севастополь (8692)22-31-93 Симферополь  $(3652)67-13-56$ Смоленск (4812)29-41-54 омолонык (нот*еј*до н<br>Сочи (862)225-72-31 Ставрополь (8652)20-65-13

Сургут (3462)77-98-35<br>Тверь (4822)63-31-35 Томск (3822)98-41-53 Тула (4872)74-02-29 Тюмень (3452)66-21-18  $(8422)24-23-59$ у<br>Ритановск<sub>о</sub>  $V$ <sub>dra</sub>  $(347)229-48-12$ Хабаровск (4212)92-98-04 Челябинск (351)202-03-61  $(8202)49-02-64$ ------------<br>-ереповец Ярославль (4852)69-52-93

Киргизия (996)312-96-26-47 Казахстан (772)734-952-31 Таджикистан (992)427-82-92-69

www.burster.nt-rt.ru || bts@nt-rt.ru

# DIGIFORCE<sup>®</sup> система X/Y мониторинга для контроля запрессовки. присоединения, клепки и уплотнительных операций

## Серия 9311

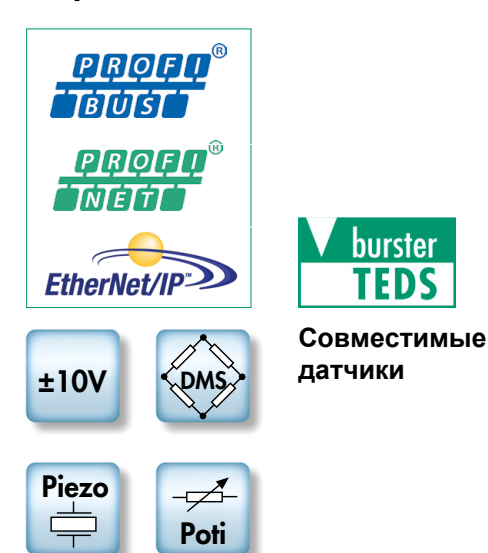

- Гибкая интеграция Fieldbus с PROFIBUS, **PROFINET или EtherNet/IP**
- Автоматическое распознавание датчиков burster Teds
- 3.5" цветнойсенсорный дисплей
- 16 измерительных программ
- **Быстрый сбор данных на флэш-накопитель USB**
- Новые элементы оценки (окно трапеции и пороговые значения)
- Настраиваемый пользователем ввод / вывод и 6 сигналов переключения в реальном времени

### Применение

DIGIFORCE<sup>®</sup> 9311 представляет новый стандарт эффективного<br>контроля качества. Уникальный контроллер силы/перемещения предоставляет быстрые, точные результаты оценки для приложений, которые требуют и высокой сорости и высокого качества. Умные особенности отображения и интелектуальная схема делают испытательное оборудование более быстрым в настройке, легким для использования и пригодном для автоматической интеграции в современные производственные Непревзойденные характеристики прибора системы обеспечивают предприятиям дополнительную безопасность и належность необходимые для **BCB** более СПОЖНЫХ производственных процессов. DIGIFORCE<sup>®</sup> 9311 контролирует процессы, в которых точно определенным функциональными отношениями нужно определить соотношение между 2 измеренными величинами процесса. Например, при записи процессов контроля таких, как запрессовка, соединение, клепка, штамповка или расчеканка, надежная проверка качества зависит от одновременного и высокоскоростного приема измеренных значений совмещенных анализом, основанным  $\mathtt{c}$ на разносторонних элементах оценки. **DIGIFORCE®** 9311 предоставляет новейшую платформу для этой задачи. предлагающую самый широкий выбор интерфейсов Fieldbus, включая PROFINET, **PROFIBUS**  $\mathsf{M}$ EtherNet/IP, для интегририрования этого прибора контроля в вашу штатную систему управления.

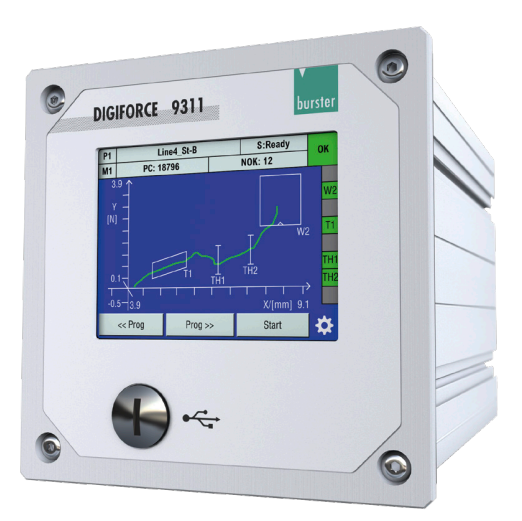

- Умная автоматическая настройка элементов оценки
- Обрабатывает рабочие, административные и à. идентификационные данные
- До 50 последних измерений для отображения и анализа
- Записывает и оценивает кривую прямого и обратного хода
- Текущие значения датчика по интерфейсу Fieldbus
- Синхронная запись данных измерений с использованием программного обеспечения для ПК DigiControl для многоканальных приложений

Даже для полностью ручных рабочих мест таких, как ручные прессы с контролем силы/перемещения, DIGIFORCE® 9311 можно использовать для удобного и эффективного контроля, благодаря изготовленным на заказ расширенным функциям таких, как сигналы подтверждения и блокировки. DIGIFORCE® 9311 использует burster TEDS для обеспечения автоматического распознавания датчиков. Эта характеристика автоматически читает электронную схему данных, которые хранятся в датчике что релевантные данные можно использовать для так. конфигурации измерительного канала. Без шанса ошибки оператора во время установки или обслуживания, самое лучшее - обеспечить безопасность с TEDS от burster. DIGIFORCE® 9311 предлагает разносторонние решения для процессов, которым нужна не только оценка ОК/NOK, но также возможность регистрации данных измерений и записи кривых. Данные от полуавтоматизированных и полностью автоматизированных систем можно внести в журнал через имеющиеся интерфейс Fieldbus без замедления выпуска продукции, или через порт сети стандарта Ethernet (включенный как стандарт), соединенный с сервером, хостом или локальным ПК. Програмное обеспечение ПК DigiControl обеспечивает поддержку автоматического режима сбора данных в процессе производства. Существует также возможность высокоскоростного сбора данных на флэшнакопителе USB.

### Блок-диаграмма

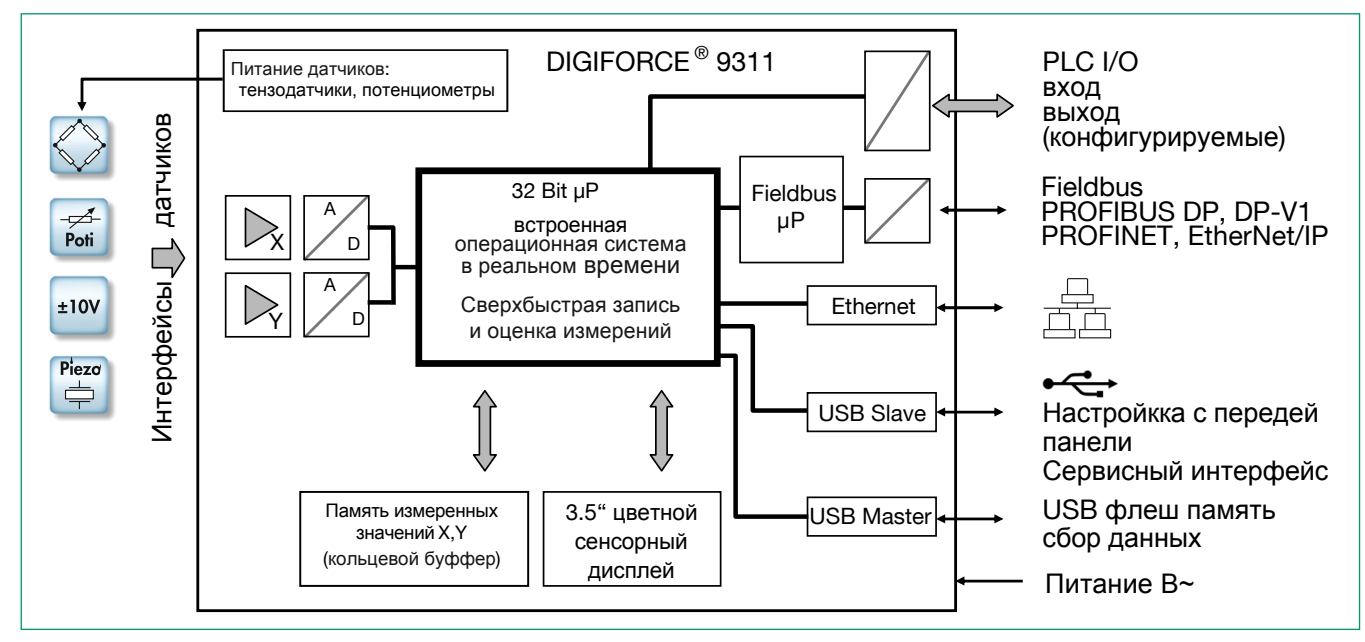

#### Сбор измерительных данных

При активном измерении, которое может быть вызвано различными триггерами, одновременно измеренные значения Х. У сохраняются в памяти в качестве измерительных данных. Сигналы в реальном времени указывать, превышают измерения **MOLVT** ли установленные уровни сигнала, при продолжающемся измерении. Фаза оценки следует сразу после измерения. DIGIFORCE<sup>®</sup> На этом этапе 9311 проверяет. удовлетворяет ли записанная кривая измерений сохраненным графическим критериям оценки. Если какой-либо из этих критериев был нарушен, измерение классифицируется как плохое (NOK), в противном случае оно оценивается как хорошее (ОК). Как только эта оценка закончена, кривая измерения, глобальный результат ОК или NOK и многочисленные значения отображаются в наборе окон измерения и уточненяются на интерфейсе Fieldbus. Этапы обработки оценки, который завершается, когда оборудование готово к следующему измерению, оптимизированы таким образом, что можно контролировать даже динамические производственные процессы.

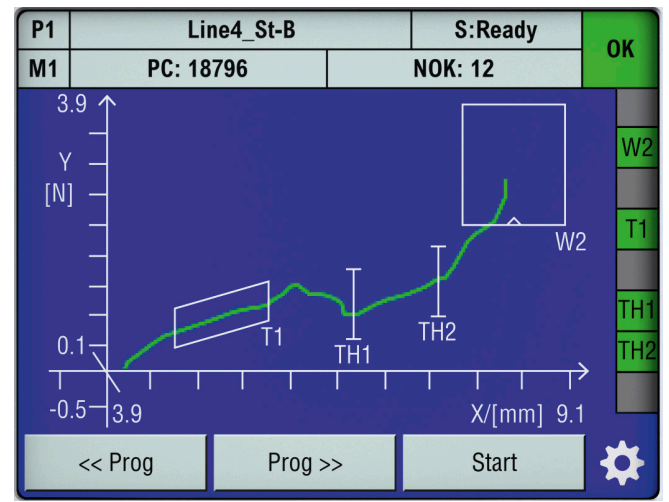

Рис. Измерительный диаолог М1: графическое отображение измерительной кривой:

Этот экран показывает кривую в типичном процессе запрессовки до усилия Ymax конечной точки. В данном примере окно трапеции и два пороговых элемента контролируют зону контакта скольжения. Окно (W2) обеспечивает, что сила в критической точке лежит в правильном диапазоне перемещения.

### Оценка измерительной кривой

Как универсальный инструмент оценки для более обширного ряда кривых измерения. DIGIFORCE® 9311 обеспечивает конфигурируемые эпементы оненки. могушие понадобиться для того. чтобы расклассифицировать кривые измерения как ОК или NOK. В дополнение к традиционным окнам оценки с определенными сторонами входа  $\mathbf{M}$ выхола DIGIFORCE® 9311 также использует пороги, трапеции типа Х или Ү и оболочки, как графические элементы Графические элементы оценки оценки. можно установить и численно и графически в режиме установки, используя одну или более записанную кривую измерения. Их можно использовать в любой комбинации. даже для перекрытия в диаграмме Х/Ү.

### Элемент оценки "окно"

Симвоп

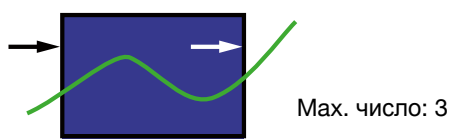

Элемент оценки "окно" проверяет, прошла ли кривая через определенные входную и выходную стороны в области окна. Потребитель может установить эти стороны входа/ выхода по требоваию, и может даже установить множественные стороны входа-выхода. Реальному сигналу можно назначить одно окно, которое включается сразу во время записи, в случае нарушения. Также возможно определить окно типа NOT (отсутствие входа/выхода) или блока (концов кривой внутри окна), с соответствующей конфигурацией сторон входа/выхода. Путь кривой X/Y через область окна всегда анализируется, как для координат входа и выхода, так и для абсолютных минимальных и максимальных точек.

Примеры типов окна:

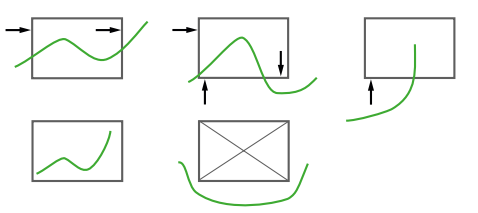

**Элемент оценки "трапеция"**

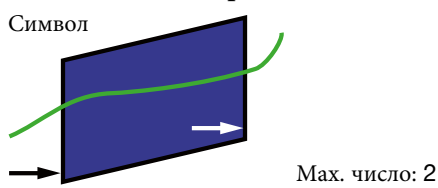

DIGIFORCE® 9311 предлагает 2 разного вида трапеций: тип-X окно трапеции с фиксированными пределами XMIN, XMAX и тип-Y трапецию с фиксированными пределами YMIN, YMAX. Элемент оценки трапеции проверяет, прошла ли кривая через определенные стороны входа и выхода; для этого элемента можно настроить только одну сторону входа. Рассчитываются значения входа/выхода.

Примеры типов трапеций:

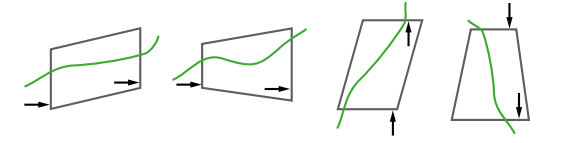

### **Элемент оценки** "порог"

Символ

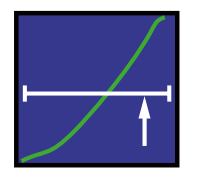

#### Max. число: 2

Элемент пороговой оценки может использоваться для расчета и мониторинга того, где кривая измерения проходит через определенное значение X или Y. Пользователь может выбрать тип порога X или Y.

Примеры типов порогов:

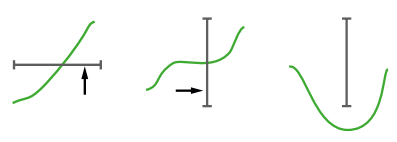

#### **Элемент оценки "оболочка"**

Символ

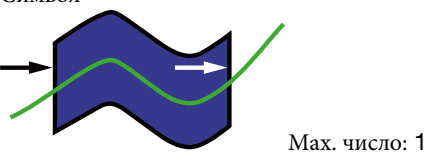

DIGIFORCE® 9311 может использовать одну или больше кривых измерения для генерации одной оболочки. Затем пользователь может настроить сгенерированную оболочку в X-домене, а также установить допуски для Y-домена. Для кривой измерения, содержащей сечение прямой и обратной кривых, огибающая не может находиться над точкой поворота.

Когда затем при контроле измерений в режиме измерения, DIGIFORCE® проверяет лежит ли кривая измерения внутри определенного диапазона оболочки, что классифицируется как ОК, или кривая проходит вне действительной оболочки и, следовательно, должна быть классифицирована NOK.

### **Измерительные программы**

С возможностью поддержки 16 измерительных программ, DIGIFORCE® 9311 может переключаться быстро и гибко между различными версиями компонентов и/или присоединяемыми параметрами. Измерительные программы можно выбрать через I/O,

Fieldbus или даже порт сети стандарта Ethernet. Датчики можно установить индивидуально в каждой измерительной программе или использовать глобальные установки.

#### **Гибкая интеграция процессов**

Система 9311 DIGIFORCE® универсальна и может интегрироваться практически во всех технологических средах. Огромное количество детальных требований можно обеспечить, используя многочисленные I/O (10 входных сигналов/13 выходных), некоторым из которых могут быть назначены функции, определяемые пользователем. Измерение можно начать и прекратить в любое время различными внутренними или внешними событиями

#### **Интерфейс Fieldbus**

Независимый процессор связи обеспечивает опциональный интерфейс Fieldbus через PROFIBUS, PROFINET или EtherNet/IP.

Циклические данные в реальном времени

- ► Управление процессом
- Получение специфичных результатов измерений
- ► Текущие значения от активных датчиков

Ациклические данные для параметров, ADMIN и результатов

- ► Передача данных компонента/работника/задания для ведения журнала
- ► Полная конфигурация устройства
- ► Извлечение больших объемов данных процессов и кривых

#### **Сэмплирование и запись измерительных сигналов**

Сигналы можно сэмплировать как сочетание интервала времени (Δt), X-интервал и Y-интервал (ΔX, ΔY) для того, чтобы обеспечить гибкую, но также сжатую запись измерения. Области кривых, содержащие постоянный или постоянно изменяющийся сигнал, могут быть воспроизведены с помощью нескольких сохраненных точек измерения, в то время как крутые склоны сигнала или чередующиеся формы волн требуют много точек.

#### **Условия запуска/остановки для записи измерений**

DIGIFORCE® 9311 предоставляет пользователю определять независимую логику старта/стопа.

► Условия запуска: внешний сигнал управления, превышение сигнала или от определяемых X-значения или Y-значения.

► Условия остановки: внешний сигнал управления, измерение выше или ниже определяемого значения X или Y, время ожидания, определяемое количество зарегистрированных измерений.

### **Мониторинг предела в режиме реального времени**

- **S1 ... S6** Пользователь имеет возможность назначать сигналы переключения S1 ... S6 к 2 каналам измерения по мере необходимости, и может установить их полярность. Ассоциированные сигналы PLC I/O и Fieldbus обновляются как в режиме ожидания, так и в реальном времени, во время цикла измерения (тип. время отклика < 3 мс).
- **NOK-ONLINE** Текущие сигналы OUT\_NOT\_ONLY могут использоваться, если кривая не проходит через разрешенную область элемента окна оценки. Это позволяет выполнить прекращение процесса соединия в ультрабыстром времени, если 2 компонента обрабатывали неправильно, защищая части, инструменты или даже всю систему от повреждения.

### **Обработка данных**

DIGIFORCE® 9311 визуализирует исчерпывающий набор обрабатываемых данных во время режима измерения и режима автоматизированного производства. Все релевантные обрабатываемые данные можно передать на контроллер или ПК немедленно после измерения. Пользователь может переключаться между следующими окнами процесса:

- ► M1 График измерительной кривой
- ► M2 Общее отображение кривых Y(X)
- ► M3 Полноэкранный PASS/FAIL или смайлик
- ► M4 Данные о входе/выходе для элементов оценки
- ► M5 Список пользовательских значений процесса (до 20 значений)
- ► M6 Статистика по всем графическим элементам оценки
- ► M7 Лист задания, содержащий данные о процессе, работнике и деталях

В каждом окне процесса отображается глобальный заголовок, содержащий информацию о выбранной программе измерений, ассоциированных количествах деталей и значениях NOK, а также глобальную оценку OK/NOK. В поле Статус справа показаны элементы оценки, активные в программе измерений, и их индивидуальные результаты. Пользователь может настроить кнопки в нижней части диалогового окна процесса сенсорных экранов с конкретными функциями устройства. Кроме того, здесь также могут отображаться текущие значения из каналов измерения X/Y.

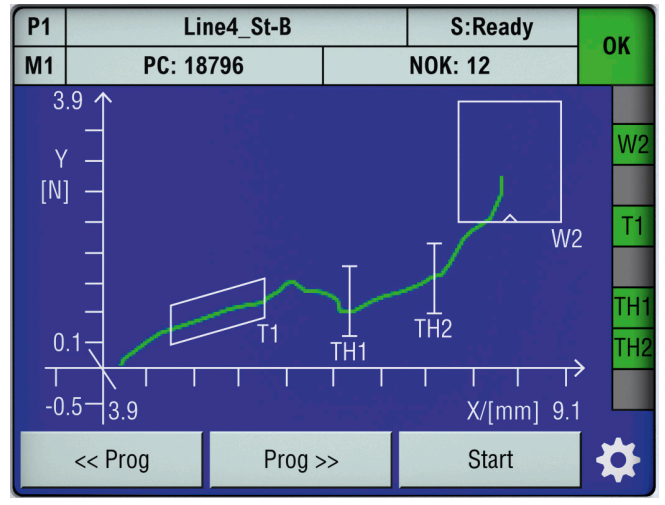

Рис. M1 – графическое отображение измерительной кривой Функциональные клавиши можно дополнительно отобразить в нижней части экрана.

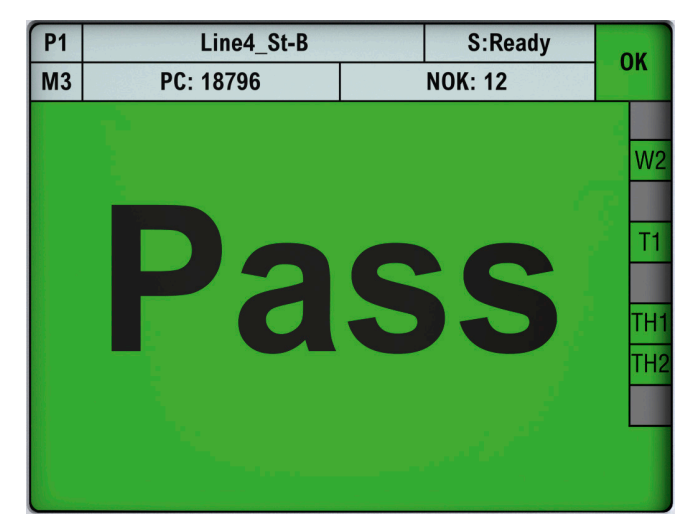

Рис. PASS/FAIL полноэкранный дисплей В качестве альтернативного индикатора можно использовать большой смайлик OK/NOK.

#### M5 – Список пользовательских значений процесса

Пользователи могут подгонять их собственные значения процесса в каждой программе измерения. Они могут лично вписать многочисленные различные значения результата, например максимум усилия внутри окна и/или пределы допуска для окна. Значения в этом списке передаются в шины Fieldbus непосредственно с оценкой OK/NOK. В добавлении, измеренные значения также передаются для записи на USB flash и для экспорта статистик в Excel из програмного обеспечения для ПК DigiControl

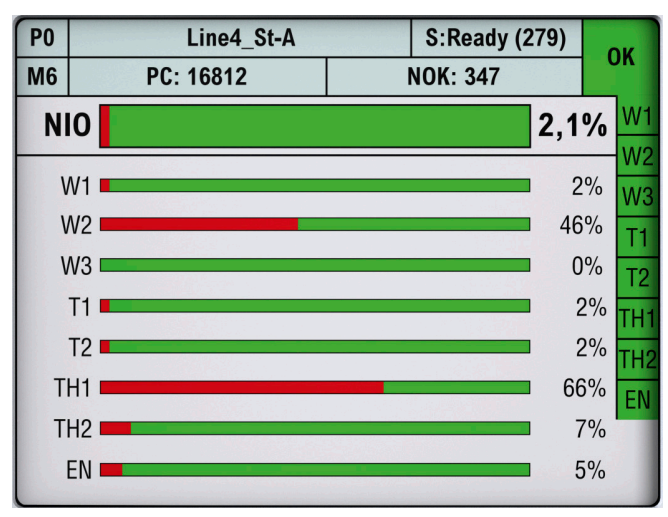

### Рис. M6 – Статистика

Статистические данные, показывающие частоту и распределение оценок NOK. Процент результатов NOK отображается для каждого активного элемента оценки. Эта информация может использоваться для принятия соответствующих корректирующих мер, если уровень отклонения NOK становится слишком высоким.

### **Конфигурация устройства**

Параметры прибора можно полностью установить как через дисплей сенсорного экрана, так и используя программное обеспечение ПК DigiControl (доступное бесплатно). На любом из экранов процессов M1-M7 можно нажать значок шестеренки для доступа к основному уровню конфигурации, содержащему следующие функции:

- ► Базовая установка
- ► Выбор программы измерения
- ► Конфигурация программы измерения
- ► Анализ кривой
- ► Функция копированияпрограммы измерения

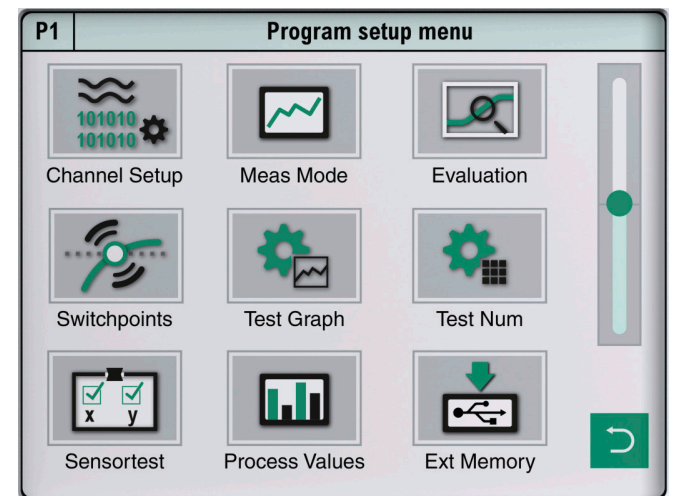

Рис. Уровень параметризации

Конфигурация программы измерений

### **burster TEDS**

DIGIFORCE® 9311 использует burster TEDS (Электронный паспорт датчика) для обеспечения автоматического распознавания датчика, т. е. прибор считывает соответствующую спецификацию датчика из EEPROM, установленной в разъеме датчика, а затем использует эти данные для автоматического выполнения необходимой конфигурации канала. Микросхема памяти в разъеме датчика программируется как часть услуги, предоставляемой при первом заказе или последующей калибровке датчика. Характеристика burster TEDS только имеющаяся для датчиков которые имеют постоянное соединенние.

### **Сбор данных на USB флэш накопитель**

Флэш-накопитель USB может быть подключен в задний порт USB (Тип A) для регистрации данных измерений. Эта форма регистрации данных может быть настроена индивидуально для каждой программы измерений. В конце цикла измерения и внутренней оценки в DIGIFORCE® 9311, лог данных после этого может быть записан в доступный \*.csv-файл за период времени менее 250 мс. Файл лога содержит заголовок, содержащий общие данные, такие как имя компонента и идентификатор пакета, а также новую запись строки для каждого измерения, включающую следующие данные:

- ► Дата/время
- ► Общий результат OK/NOK
- ► Серийный номер (SN из листа заказа )
- ► Счетчик деталей
- ► Набор данных "общие данные кривой" (значения с плав. точкой 2x7)
- ► Набор данных " пользовательские значения" (до 20 значений с плавающей запятой)

#### **Программное обеспечение для ПК DigiControl**

DIGIFORCE® 9311 польностью автономный тест-контроллер, который не только показывает статус информации и результаты оценки в своей системе, но может также передавать эти данные на контроллер.

Высокопроизводительный пакет программ DigiControl имеет дополнительные функции для того, чтобы увеличить оступность и надежность процесса.

**Базовая версия** (9311-P101), которая доступна бесплатно, поддерживает полную конфигурацию прибора, создание резервных копий, вызов и отображение кривых измерения, включая все результаты и статистику оценки. Особенно удобным является определение графических оценочных элементов, таких как огибающие, окна, трапеции и пороги, на основе набора эталонных кривых измерений или эталонных деталей. Кроме того, готовые архивированные измерения можно также использовать для создания новых оценок. Четко структурированные окна конфигурации обеспечивают удобную настройку устройства. Изменения могут быть сделаны шаг за шагом или на уровне файла или сразу используя DIGIFORCE® 9311.

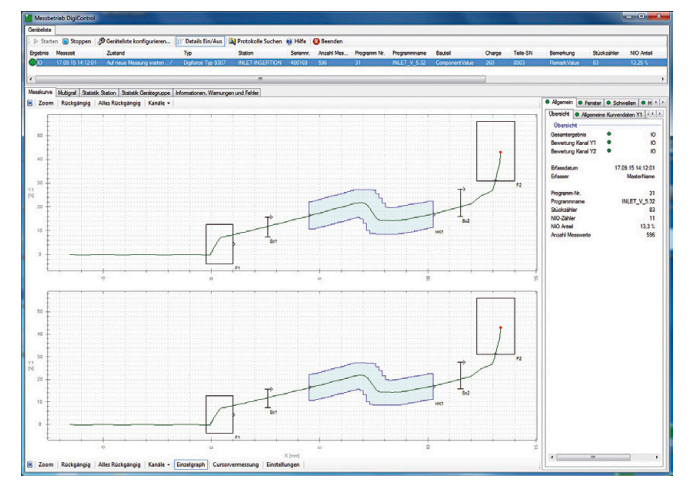

Рис. Функция "режим измерения"отображает кривую и информацию о состоянии последнего измерения.<br>Также возможен многоканальный просмотр. многоканальный Соответствующая запись автоматически сохраняется в фоновом режиме.

### **Анализ кривых (просмотр)**

Вы можете использовать инструмент"просмотр" для просмотра последних 50 измерительных кривых в виде отдельных кривых или в виде массива кривых. Кроме того, для каждого измерения доступны подробные числовые данные, такие как отдельные результаты графических элементов оценки и соответствующие координаты входа и выхода из окна. Если вы получаете случайные измерения NOK, вы можете использовать этот инструмент, чтобы просмотреть кривую измерения даже после теста, и принять соответствующие корректирующие меры для предотвращения частей NOK. Программное обеспечение DigiControl ПК может быть использовано для получения и анализа этих наборов кривых.

### **Панельный монтаж**

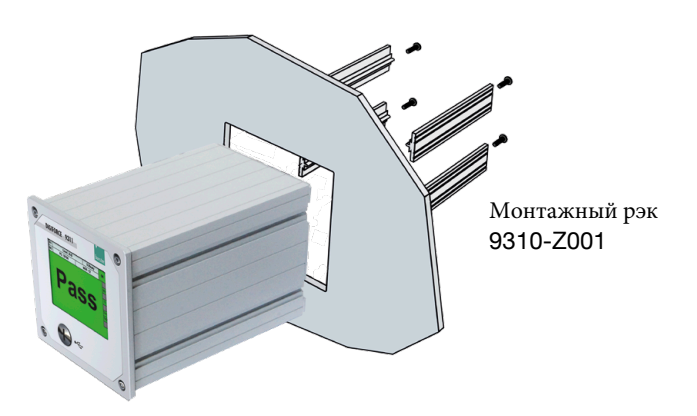

**Версия "плюс"** (9311-P100) программного обеспечения DigiControl для ПК обеспечивает, в дополнение к стандартным функциям, режим автоматизированного производства, который, например, вносит данные в журнал измерений продукции с прямыми ссылками на компоненты. Результирующие журналы измерений доступны не только во внутреннем формате программы, но также могут быть импортированы в данные EXCEL. Даже для одновременных процессов, включая большое количество данных, внесение в журнал данных по измерениям оптимизировано для того, чтобы достигнуть ультра-короткого времени цикла. Кроме того, программное обеспечение поддерживает дополнительный удаленный интерфейс для более сложных задач. Это можно использовать, например, для перезагрузки конфигураций устройств или передачи ссылок на компоненты для регистрации данных измерений.

### **Перенос с DIGIFORCE® 9310 на DIGIFORCE® 9311**

Конфигурацию устройства DIGIFORCE® 9311 можно создать из файла резервной копии DIGIFORCE® 9310 с помощью Digi Control. Програмное обеспечение импортирует установки датчика и оценки и выбирает как возможно близко конфигурацию для DIGIFORCE® 9311.

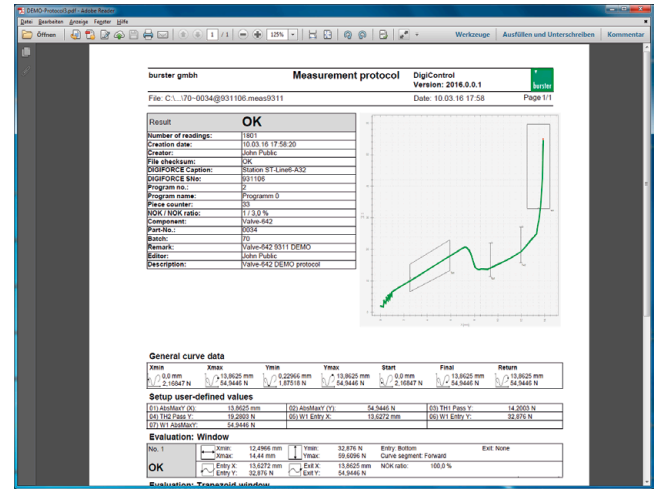

Рис. Мастер журнала данных предоставляет фильтры для сохраненных измерений. Распечатку журнала, содержащую данные компонента, информацию о кривой и все результаты оценки, можно создать для каждого отдельного журнала измерений.

### 9311 - 6

### **Общие технические данные**

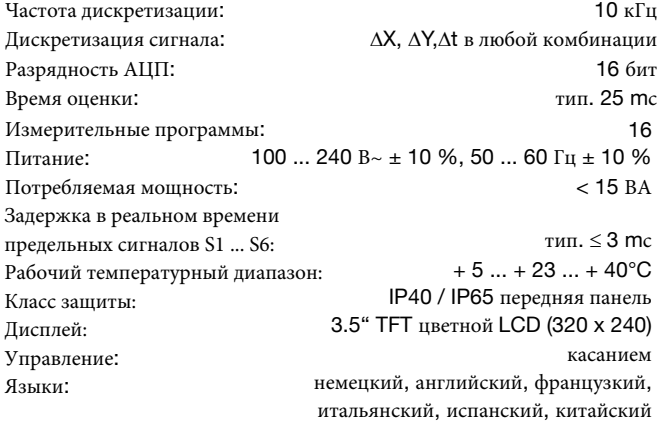

#### **Совместимые датчики**

Гибкое распределение физических каналов А ... B к диаграммам измерения (координатам X/Y). Функция burster TEDS не доступна на опциональном пьезо канале.

### **Канал А (потенциометр, стандартный сигнал)**

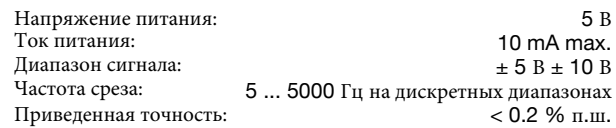

#### **Канал В (тензометрический, стандартный сигнал)**

#### Тензометрические патчики

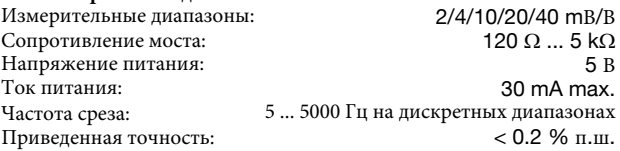

#### Стандартные сигналы

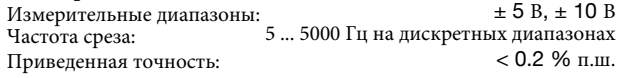

#### **Канал В пьезоэлектрический (опция)**

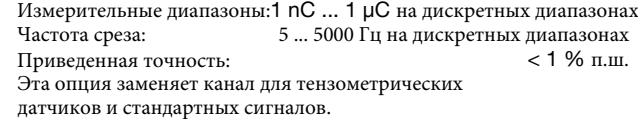

### **I/O и Fieldbus интерфейсы**

### **I/O интерфейс**

Параллельный PLC порт согласно EN 61131-2, 24 V=, оптически изолированный, позитивная логика 10 входов, 3 из которых конфигурируемы 13 выходов, 6 из которых конфигурируемы, макс. нагрузка I<sub>MAX</sub> 500 mA,  $I_{MAX\ TOTAL}$  800 mA (все выходы) D-SUB-25 (гнездо)

### PROFIBUS (OHHHA)

D-SUB9

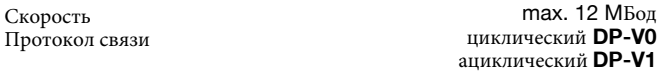

### **PROFINET, EtherNet/IP (опция)**

2 порта западное гнездо (RJ45) Протокол связи циклические данные процесса в реальном времени ациклические данные параметров

#### **Интерфейсы связи**

Параметризация прибора, сохранение данных (вверх / вниз), высокоскоростная регистрация данных измерения, регистрация данных USB

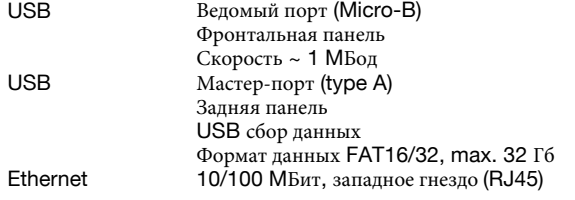

### **Корпус**

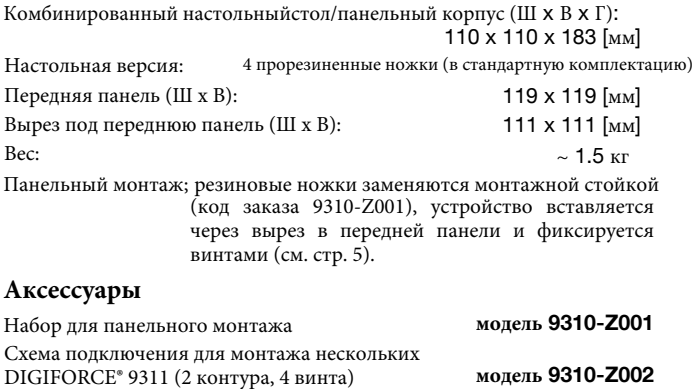

#### **Программное обеспечение для ПК**

Програмное обеспечение DigiControl ПК для удобной конфигурации аппаратуры включая резервную функцию (загрузка/выгрузка) и режим лаборатории для ручных режимов чтения и анализа кривых измерения, оболочки создания логов с печатью и функций экспорта. Поставляется с аппаратурой и доступно бесплатно на www.burster.com

Программное обеспечение DigiControl ПК включая кабель данных USB 9900-K358 **модель 9311-P101** Програмное обеспечение DigiControl ПК: "плюс "версия , быстрый измерения, внесение в журнал В-процесса данных по измерениям,<br>веление логаа и экспорт ланных в Excell **молель 9311-P100** ведение логаа и экспорт данных в Excell **Кабели и разъемы** Соединяясь кабель для датчиков перемемещения burster 8710 ... 8719 серии, длина 3 м **модель 99209-591A-0090030** Удлинительный кабель для датчиков с 9900-v209 штекером, длина 3 м **модель 99209-609A-0150030** Удлинительный кабель для передачи сигнала датчика перемещения к следующему прибору, длина 0,5 м **модель 9900-K340** Кабель данных USB для передней панели интерфейса, длина 2 м **модель 9900-K358** Соедининительные штштеккеры для каналаА, В (тензометрический, стандартный сигнал, **модель9900-V209** потенциометр) Соединительный разъем для порта PLC-I/ О, 25 контактов, мини-D **модель 9900-V160** burster TEDS

### $\mathbf{D}$

**DIGIFORCE®** 9311

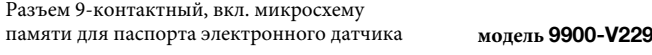

Соелинительный разъем соелинительной вилки Вкл. программирование паспорта электронного датчика **99011**

 $I$   $K$ 

**93ABG**

Стандарт **0 0 0 0** Опциональная аналоговая карта Пьезо (взамен тензодатчикоа и стандартных сигналов0 **Fieldbus** PROFIBUS (DP-V0/DP-V1) **2** PROFINET 3 **EtherNet/IP** 

Архангельск (8182)63-90-72 Астана (7172)727-132 Астрахань (8512)99-46-04<br>Бернаул (3852)73-04-60<br>Белгород (4722)40-23-64<br>Брянск (4832)59-03-52<br>Владивосток (423)249-28-31<br>Волгоград (844)278-03-48<br>Воронеж (473)204-51-73<br>Беронеж (473)204-51-73<br>Екатеринбург (343)384-55-89 Иваново(4932)77-34-06 Ижевск (3412)26-03-58 Иркутск (395)279-98-46 Казань (843)206-01-48<br><mark>К</mark>алининград (4012)72-03-81<br><mark>К</mark>алуга (4842)92-23-67 Кемерово (3842)65-04-62 Киров (8332)68-02-04 Краснодар (861)203-40-90 Красноярск (391)204-63-61 Курск (4712)77-13-04 Липецк (4742)52-20-81

Магнитогорск (3519)55-03-13 Москва (495)268-04-70 Мурманск (8152)59-64-93 Набережные Челны (8552)20-53-41 Нижний Новгород (831)429-08-12 Новокузнецк (3843)20-46-81 Новосибирск (383)227-86-73 Омск (3812)21-46-40 Орел (4862)44-53-42 Оренбург (3532)37-68-04 Пенза (8412)22-31-16

Пермь (342)205-81-47 Ростов**-**на**-**Дону (863)308-18-15 Рязань (4912)46-61-64<br>Самара (846)206-03-16<br>Санкт-Петербург (812)309-46-40<br>Саратов (845)249-38-78<br>Севастополь (8692)22-31-93<br>Симферополь (3652)67-13-56<br>Смоленск (4812)29-41-54<br>Ставрополь (8652)25-7-31<br>Ставрополь (8652)20Сургут (3462)77-98-35 Тверь (4822)63-31-35 Томск (3822)98-41-53 Тула (4872)74-02-29 Тюмень (3452)66-21-18 Ульяновск (8422)24-23-59 Уфа (347)229-48-12 Хабаровск (4212)92-98-04 Челябинск (351)202-03-61 Череповец (8202)49-02-64 Ярославль (4852)69-52-93

Киргизия(996)312-96-26-47Казахстан(772)734-952-31Таджикистан(992)427-82-92-69

### www.burster.nt-rt.ru **||** bts@nt-rt.ru